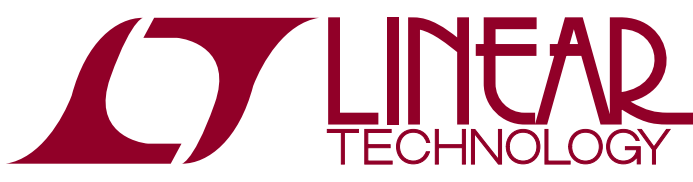

DEMO MANUAL DC1922A

LTC3129 15V, 200mA Synchronous Buck-Boost DC/DC Converter with 1.3µA Quiescent Current

### **DESCRIPTION**

Demonstration Circuit 1922A features the [LTC®3129,](http://www.linear.com/LTC3129) a high efficiency 200mA buck-boost DC/DC converter with a wide  $V_{IN}$  and  $V_{OIII}$  range.

The DC1922A demo board has two user selectable operating modes: Burst Mode® Operation and Fixed Frequency PWM (JP3). There is also an accurate programmable RUN pin which is used to ENABLE the converter (JP1). The LTC3129 also incorporates a maximum power point control function which can be enabled (JP2) for applications where the input source is a solar cell or is high impedance, such as intrinsically safe applications or high  $Z_{OUT}$  thermal electric generators (TEGs).

The DC1922A operates with a 2.42V to 15V input voltage range, and has been designed with the output voltage set to 5.0V. Once the converter is started the LTC3129 can operate with  $V_{IN}$  as low as 1.92V provided  $V_{CC}$  is backfed. The demo board has optional provisions to backfeed  $V_{CC}$  (D1) in order to increase efficiency in some 5V

output applications, or to allow operation with  $V_{IN}$  down to 1.92V. Consult the data sheet for more information on these options.

The DC1922A demo board also incorporates a connector (J1) which can be used to connect to a Dust Networks Mote demo board.

Figure 1 shows typical demo board efficiency and Figure 2 shows typical step response.

The LTC3129 data sheet has detailed information about the operation, specification, and applications of the part. The data sheet should be read in conjunction with this quick start guide.

#### **Design files for this circuit board are available at <http://www.linear.com/demo>**

 $\textbf{\textit{I}}$ , LT, LTC, LTM, Burst Mode, Linear Technology and the Linear logo are registered trademarks of Linear Technology Corporation. All other trademarks are the property of their respective owners.

### Performance Summary **Specifications are at TA = 25°C**

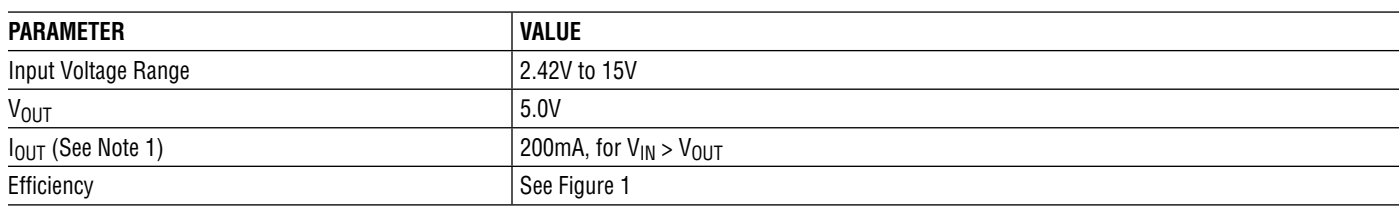

NOTE 1: The demo board output current is a function of  $V_{\text{IN}}$ . Please refer to the data sheet for more information.

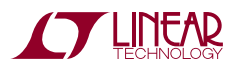

1

# **DESCRIPTION**

100 (AUTOBURST)80 EFFICIENCY (%) EFFICIENCY (%) 60 (PWM)  $V_{IN} = 3V$  $V_{\text{IN}}^{\text{in}}$  = 5V 40  $V_{IN} = 10V$  $V_{\text{IN}}$  = 15V  $V_{IN}$  = 3V 20  $V_{\text{IN}} = 5V$  $V_{IN}$  = 10V  $V_{IN}$  = 15V 0 0.01 0.1 10 100 1000 1 LOAD (mA) dc1922a F01

**DC1922A Efficiency vs Load,**  $V_{OUT} = 5V$ 

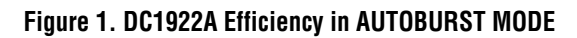

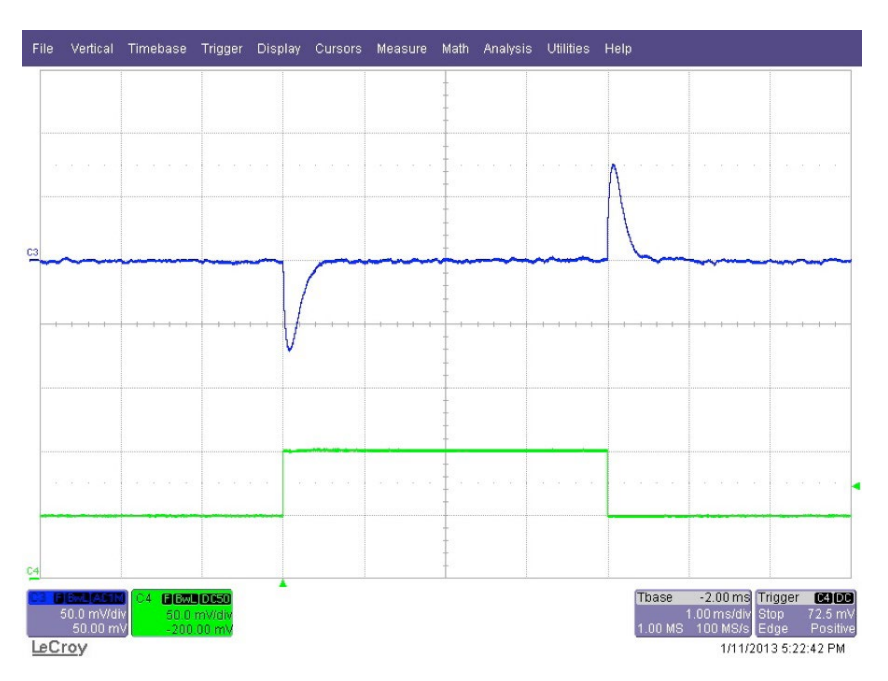

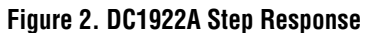

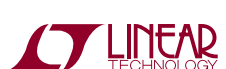

dc1922af

# Quick Start Procedure

Using short twisted pair leads for any power connections and with all loads and power supplies off, refer to Figure 3 for the proper measurement and equipment setup. The power supply (PS1) should not be connected to the circuit until told to do so in the procedure below.

When measuring the input or output voltage ripple, care must be taken to avoid a long ground lead on the oscilloscope probe. Measure the input or output voltage ripple by touching the probe tip directly across the  $V_{IN}$  or  $V_{OUT}$ and GND terminals (see Figure 4), or by using an oscilloscope probe tip jack.

- 1. Jumper, PS1 and LOAD settings to start:
	- $PS1 = OFF$

 $JP1$  (RUN) =  $ON$ 

 $JP2$  (MPPC) = OFF

JP3 (PWM) = BURST MODE OPERATION

 $JP4$  (DUST PWR) = NC

- 2. With power OFF connect the power supply (PS1) as shown in Figure 3. If accurate current measurements are desired (for efficiency calculations for example) thenconnectanammeter (AM1) inserieswiththesupply as shown. The ammeter is not required however.
- 3. Connect a 50mA load to  $V_{\text{OUT}}$  as shown in Figure 3 (100 $\Omega$  for V<sub>OUT</sub> = 5V). Connect an ammeter (AM2) if accurate current measurement or monitoring is desired.
- 4. Turn on PS1 and slowly increase voltage until the voltage at  $V_{IN}$  is 4.0V.
- 5. Verify  $V_{\text{OUT}}$  is ~5.0V.
- 6.  $V_{IN}$  can now be varied between 2.42V and 15.0V.  $V_{\text{OUT}}$  should remain in regulation.
- 7. Load current ( $I<sub>OUT</sub>$ ) can also be varied. The maximum  $I<sub>OUT</sub>$  is a function of  $V<sub>IN</sub>$  and the current limit. Consult the data sheet for more information on  $I_{\text{OUT}}$  vs  $V_{\text{IN}}$ . In general for  $V_{IN} > V_{OUIT}$  I<sub>OUT</sub> can be increased to 200mA. For  $V_{IN} < V_{OUT}$   $I_{OUT}$  capability will be reduced.
- 8. For operation in fixed frequency (PWM) mode move Jumper JP3 to FIXED FREQ. See the data sheet for more information on Burst Mode operation.
- 9. NOTE: If  $V_{\text{OUT}}$  drops out of regulation, check to be sure that  $V_{IN}$  is not below the minimum value for regulation (see data sheet).

#### **For USE with a Solar Cells/MPPC:**

- 10. With power OFF move jumper MPPC (JP2) to ON.
- 11. If using a power supply as the source, place a minimum of 10 $\Omega$ , 10W resistor in series with the input to simulate the source resistance. If using a solar cell (s) or high impedance source, no additional resistance should be needed.
- 12. Set resistor R9 to a value which will set the MPPC pin to the desired voltage. See the data sheet section "Programming theMPPCVoltage" formore information.
- 13. With no load and the MPPC voltage set, increase the source voltage above the MPPC set point.  $V_{OUT}$  should be in regulation. As the load is increased  $V_{IN}$  will drop until it reaches the MPPC set voltage. As the load is increased further,  $V_{\text{OUT}}$  will drop out of regulation, but  $V_{IN}$  will be regulated to the set point voltage. This is to prevent the input source from collapsing and to allow the maximum power to be extracted from the source.
- 14. Consult the data sheet for more information on maximum power point control (MPPC) operation.

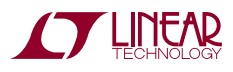

# Quick Start Procedure

#### **For USE with a DUST Networks MOTE demo board:**

- 15. Connector J1 is designed to interface with a Dust Networks Mote demo board. Consult the Dust documentation for optimal  $V_{OUT}$  regulation setting. In general the Dust Networks Mote will operate with  $V_{\text{OUT}}$  set to 3.3V. However, care should be taken to not overvoltage the Mote. Newer Motes may require a different  $V_{\text{OUT}}$ . The DC1922A demo board can be configured for different  $V_{\text{OUT}}$  voltages by simply changing R2.
- 16. The DC1922A demo board can be configured for  $V_{\text{OUT}}$  = 3.3V by changing resistor R2 to 1.1M for  $R1 = 2M$ .
- 17. Once the output voltage has been set to the proper voltage and with the power supply OFF connect DC1922A to the Dust Networks Mote demo board using J1. See Figure 5 and 6 for the proper connections and orientation. Move jumper JP4 to  $V_{OIII}$ .
- 18. Once the boards have been connected, turn on PS1 and increase the voltage to approximately  $3V. V<sub>OUT</sub>$ should now be in regulation.  $V_{IN}$  can now be varied over the operating range and  $V_{OUT}$  should remain in regulation.

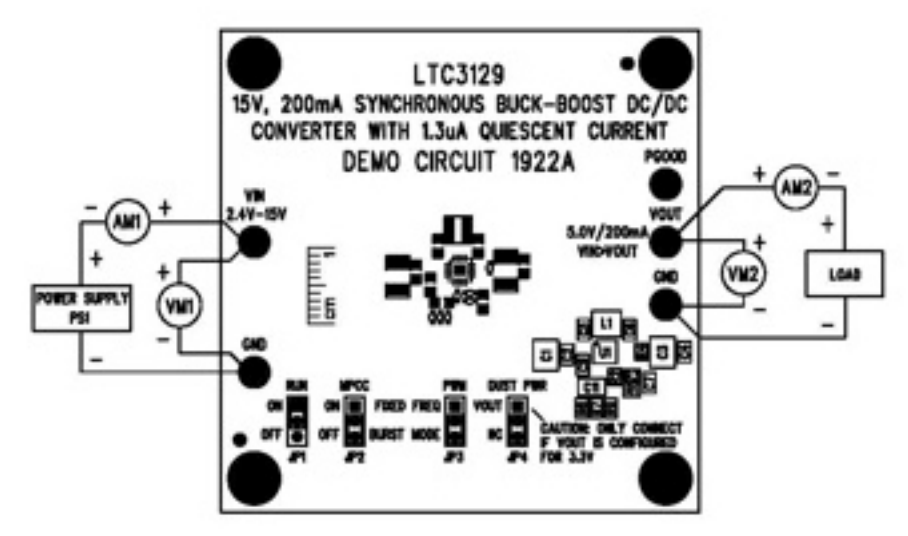

**Figure 3. Proper Measurement Equipment Setup**

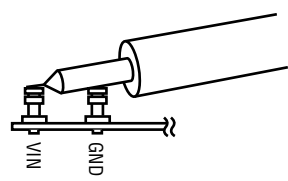

**Figure 4. Measuring Input or Output Ripple**

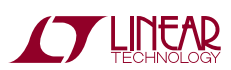

dc1922af

### Quick Start Procedure

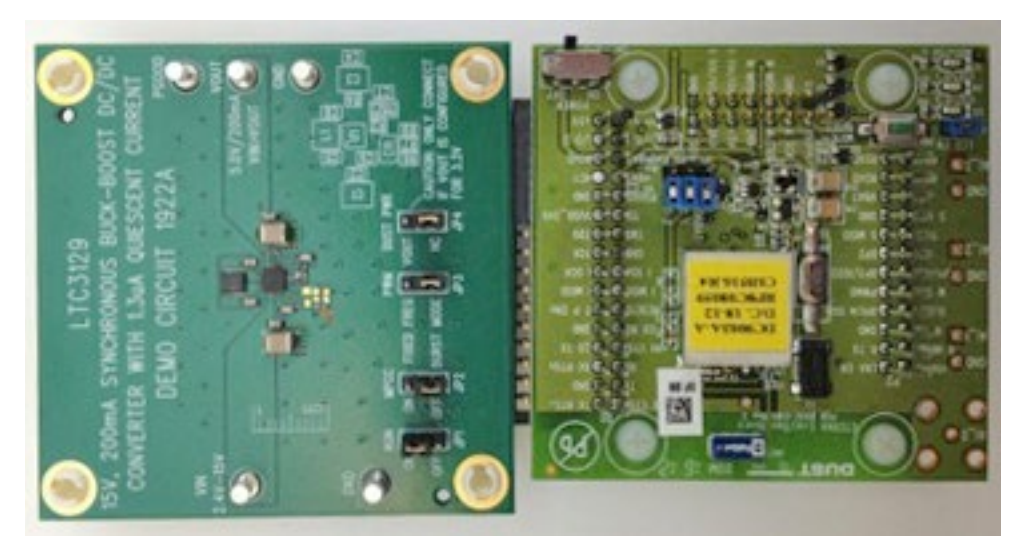

**Figure 5. DC1922A Connected to DC9003 Dust Mote (Top View)**

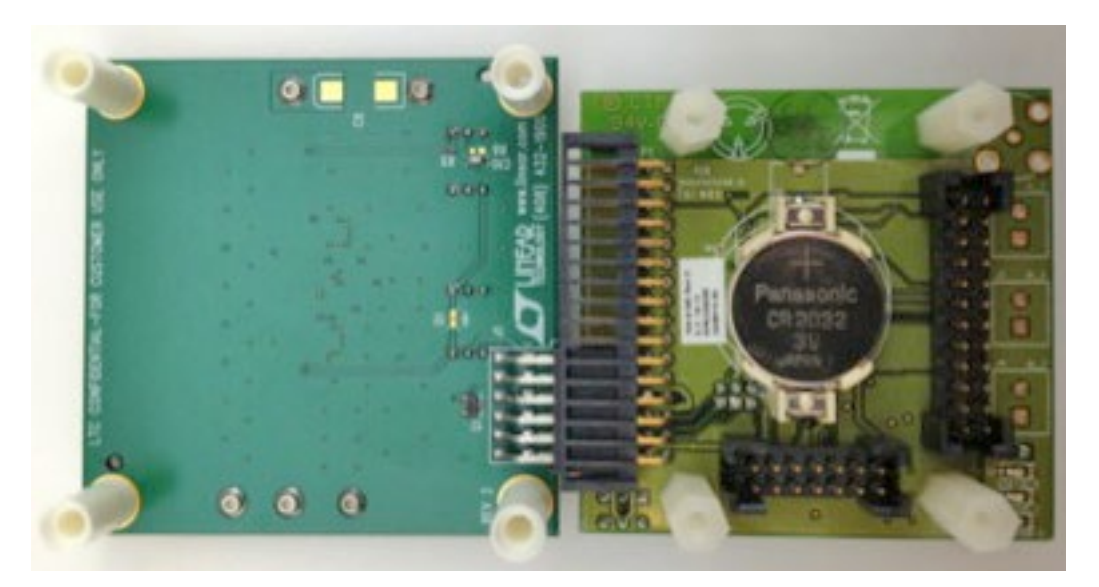

**Figure 6. DC1922A Connected to DC9003 Dust Mote (Bottom View)**

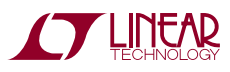

# DEMO MANUAL DC1922A

## Parts List

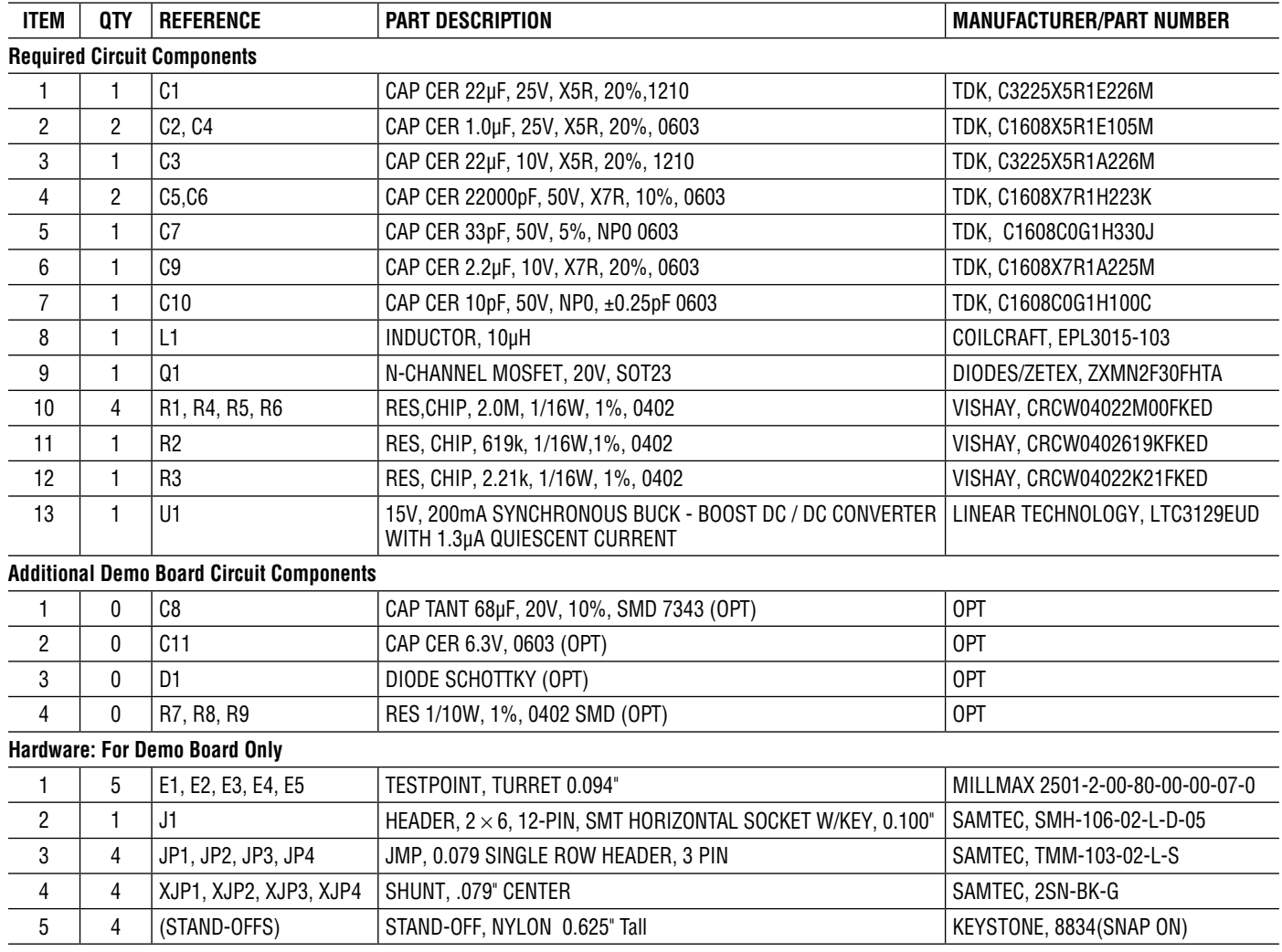

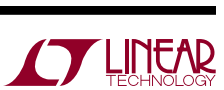

### Schematic Diagram

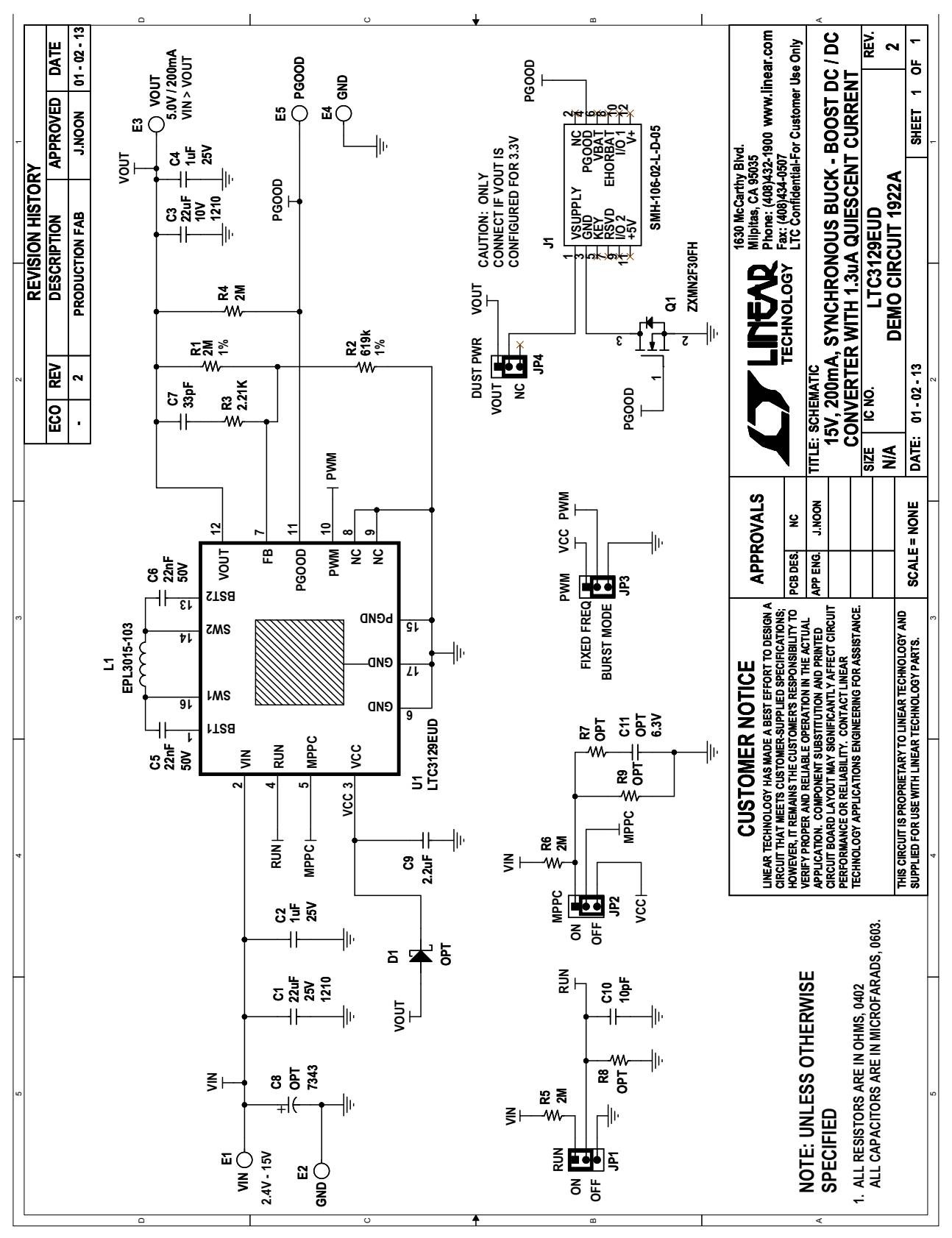

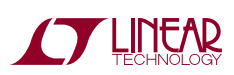

Information furnished by Linear Technology Corporation is believed to be accurate and reliable. However, no responsibility is assumed for its use. Linear Technology Corporation makes no representation that the interconnection of its circuits as described herein will not infringe on existing patent rights. dc1922af

7

DEMO MANUAL DC1922A

#### DEMONSTRATION BOARD IMPORTANT NOTICE

Linear Technology Corporation (LTC) provides the enclosed product(s) under the following **AS IS** conditions:

This demonstration board (DEMO BOARD) kit being sold or provided by Linear Technology is intended for use for ENGINEERING DEVELOPMENT **OR EVALUATION PURPOSES ONLY** and is not provided by LTC for commercial use. As such, the DEMO BOARD herein may not be complete in terms of required design-, marketing-, and/or manufacturing-related protective considerations, including but not limited to product safety measures typically found in finished commercial goods. As a prototype, this product does not fall within the scope of the European Union directive on electromagnetic compatibility and therefore may or may not meet the technical requirements of the directive, or other regulations.

If this evaluation kit does not meet the specifications recited in the DEMO BOARD manual the kit may be returned within 30 days from the date of delivery for a full refund. THE FOREGOING WARRANTY IS THE EXCLUSIVE WARRANTY MADE BY THE SELLER TO BUYER AND IS IN LIEU OF ALL OTHER WARRANTIES, EXPRESSED, IMPLIED, OR STATUTORY, INCLUDING ANY WARRANTY OF MERCHANTABILITY OR FITNESS FOR ANY PARTICULAR PURPOSE. EXCEPT TO THE EXTENT OF THIS INDEMNITY, NEITHER PARTY SHALL BE LIABLE TO THE OTHER FOR ANY INDIRECT, SPECIAL, INCIDENTAL, OR CONSEQUENTIAL DAMAGES.

The user assumes all responsibility and liability for proper and safe handling of the goods. Further, the user releases LTC from all claims arising from the handling or use of the goods. Due to the open construction of the product, it is the user's responsibility to take any and all appropriate precautions with regard to electrostatic discharge. Also be aware that the products herein may not be regulatory compliant or agency certified (FCC, UL, CE, etc.).

No License is granted under any patent right or other intellectual property whatsoever. **LTC assumes no liability for applications assistance,**  customer product design, software performance, or infringement of patents or any other intellectual property rights of any kind.

LTC currently services a variety of customers for products around the world, and therefore this transaction **is not exclusive**.

**Please read the DEMO BOARD manual prior to handling the product**. Persons handling this product must have electronics training and observe good laboratory practice standards. **Common sense is encouraged**.

This notice contains important safety information about temperatures and voltages. For further safety concerns, please contact a LTC applica tion engineer.

Mailing Address:

Linear Technology 1630 McCarthy Blvd. Milpitas, CA 95035

Copyright © 2004, Linear Technology Corporation

dc1922af

8

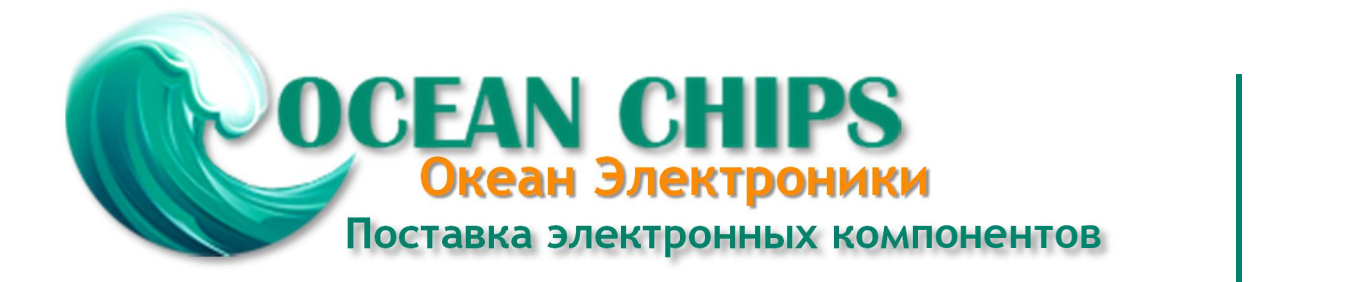

Компания «Океан Электроники» предлагает заключение долгосрочных отношений при поставках импортных электронных компонентов на взаимовыгодных условиях!

Наши преимущества:

- Поставка оригинальных импортных электронных компонентов напрямую с производств Америки, Европы и Азии, а так же с крупнейших складов мира;

- Широкая линейка поставок активных и пассивных импортных электронных компонентов (более 30 млн. наименований);

- Поставка сложных, дефицитных, либо снятых с производства позиций;
- Оперативные сроки поставки под заказ (от 5 рабочих дней);
- Экспресс доставка в любую точку России;
- Помощь Конструкторского Отдела и консультации квалифицированных инженеров;
- Техническая поддержка проекта, помощь в подборе аналогов, поставка прототипов;
- Поставка электронных компонентов под контролем ВП;

- Система менеджмента качества сертифицирована по Международному стандарту ISO 9001;

- При необходимости вся продукция военного и аэрокосмического назначения проходит испытания и сертификацию в лаборатории (по согласованию с заказчиком);

- Поставка специализированных компонентов военного и аэрокосмического уровня качества (Xilinx, Altera, Analog Devices, Intersil, Interpoint, Microsemi, Actel, Aeroflex, Peregrine, VPT, Syfer, Eurofarad, Texas Instruments, MS Kennedy, Miteq, Cobham, E2V, MA-COM, Hittite, Mini-Circuits, General Dynamics и др.);

Компания «Океан Электроники» является официальным дистрибьютором и эксклюзивным представителем в России одного из крупнейших производителей разъемов военного и аэрокосмического назначения **«JONHON»**, а так же официальным дистрибьютором и эксклюзивным представителем в России производителя высокотехнологичных и надежных решений для передачи СВЧ сигналов **«FORSTAR»**.

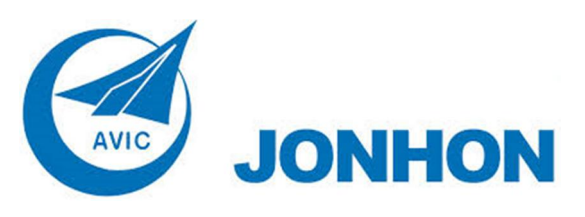

«**JONHON**» (основан в 1970 г.)

Разъемы специального, военного и аэрокосмического назначения:

(Применяются в военной, авиационной, аэрокосмической, морской, железнодорожной, горно- и нефтедобывающей отраслях промышленности)

**«FORSTAR»** (основан в 1998 г.)

ВЧ соединители, коаксиальные кабели, кабельные сборки и микроволновые компоненты:

(Применяются в телекоммуникациях гражданского и специального назначения, в средствах связи, РЛС, а так же военной, авиационной и аэрокосмической отраслях промышленности).

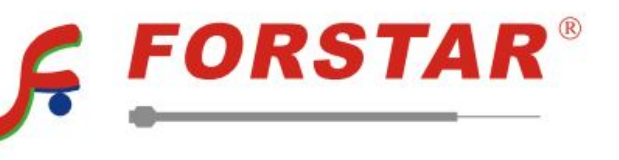

Телефон: 8 (812) 309-75-97 (многоканальный) Факс: 8 (812) 320-03-32 Электронная почта: ocean@oceanchips.ru Web: http://oceanchips.ru/ Адрес: 198099, г. Санкт-Петербург, ул. Калинина, д. 2, корп. 4, лит. А